## **Member Account Information**

After member login, to view member account information, select 1 username located in the upper right of the screen, left of "ACCOUNT" (in below example member username is "XNAME"). Usernames are automatically set by using member's first-name initial and last name. If there are more than one member with same first initial/last name then "-1", "-2", etc will be appended to username.

Following the selection of username, MY ACCOUNT appears with a list of **2 Member Info**. All items in this list are **read-only** (cannot be changed by the user).

Additionally, the following are the items displayed on the Member Account page:

- 3 Account Info: The balance of the member's financial account and all monetary account credits (PayPal/credit card additions and prize winnings) and debits (tournament fees, penalty payments, and prize certificates)
- Member Email Address: Current member email address (cannot be changed by member)
- **5** Change Password: Member may enter a new website password (with password confirmation)
- **6** Change Cart Preference: For some tournaments, a members cart preference may be required before the day of the tournament. Possible selections are: none, walk, cart (shared), or solo cart
- 7 Hide/Display Member Contact Info: When a member logs in and selects Member Roster on the home page, a list of all members is displayed. When a specific member is selected, the member's contact information is listed (email address and phone number) if the member has elected to share his contact info (in other words, if the "share my contact information with other members" box is selected"). If a member does not wish to share contact information this box should not be checked.
- 8 Update: When changes are made on the My Account page "Update" must be entered to save all changes, otherwise if the member leaves this page without selecting 'Update" no changes are saved

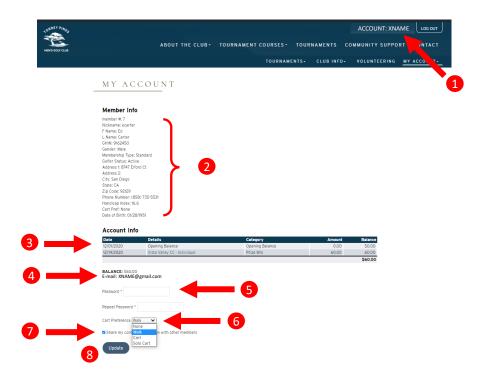